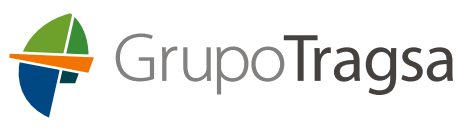

Dirección de RR.HH. y Organización **INSTRUCCIONES RELLENAR FORMULARIO/ SOLICITUD**

*ESTE FORMULARIO SOLO SERÁ VÁLIDO PARA SU PRESENTACIÓN TELEMÁTICA*

## **INSTRUCCIONES PARA LA CUMPLIMENTACIÓN DEL FORMULARIO/SOLICITUD**

1ª. Lea atentamente el texto de la LOPD que aparece en la primera página y acepte las condiciones.

2ª. Lea las Bases de la Solicitud y las instrucciones para rellenar el formulario, escribiendo los datos solicitados con rigor y de forma veraz (datos personales, formación académica, experiencia profesional, etc..).

Si los datos no son correctos, o el candidato no dispone de justificantes de los mismos, la Gerencia de Selección podrá corregirlos e, incluso, si se identificara falsedad en los datos proporcionados por el aspirante, podría ser separado del proceso en curso.

3ª. Restricciones para el archivo anexados:

· La documentación justificativa deberá anexarse en un único documento.

· La longitud máxima permitida para el nombre de un fichero a anexar es de 50 caracteres.

· El tamaño máximo permitido por archivo no puede superar los 25 MB.

4ª. Rellene y cumplimente el formulario. Se mostrarán en rojo los datos que no estén correctamente cumplimentados, para que los modifique. Una vez validado se le asignará automáticamente un número de resguardo, que le identificará en el proceso.

Es necesario que el solicitante lea las Bases de la convocatoria y el texto LOPD que figura en la primera página del formulario, declarando que son ciertos los datos consignados en el mismo, y toda la documentación aportada al proceso si el proceso así lo requiere, y la aceptación las bases de la convocatoria.

El **número de resguardo** asignado será su número identificativo para el proceso.

6<sup>ª</sup>. Envíe el formulario, marcando **ENVIAR FORMULARIO** en la solicitud.

Una vez enviado el formulario, si éste no ha sido manipulado al ser abierto con programas distintos de Reader ni contiene virus, el Grupo Tragsa le notificará, mediante correo electrónico, la recepción del formulario a la dirección desde la que Vd. lo envió. En esta comunicación se indicará el número de resguardo identificativo.

La recepción de solicitudes es un proceso automatizado: si no ha recibido un correo de acuse de recibo confirmando su correcta recepción, implica que no está participando en el proceso.